# **Knihovna příkladů**

## **Obsah**

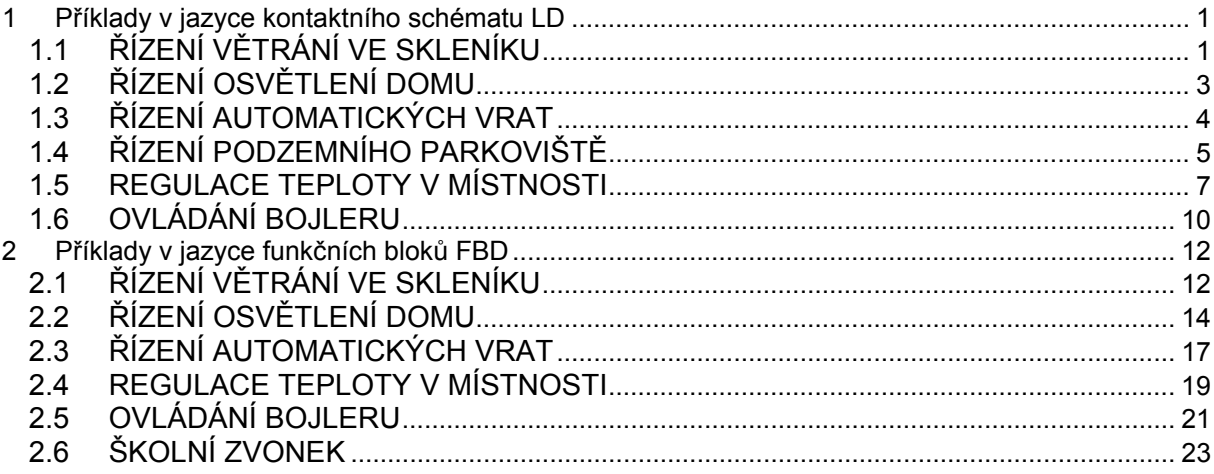

*Poznámka: Následující popis obsahuje odkazy, pomocí nichž lze spouštět reálné příklady aplikací. Pokud tedy máte nainstalován program Zelio Soft 2 na svém počítači, pak stačí kliknout na označený odkaz a příklad se v programu sám otevře. Následně klikněte na ikonu pro spuštění režimu simulace (1) a po přepnutí spustíte simulaci příkladu kliknutím na ikonu (2) (RUN).*

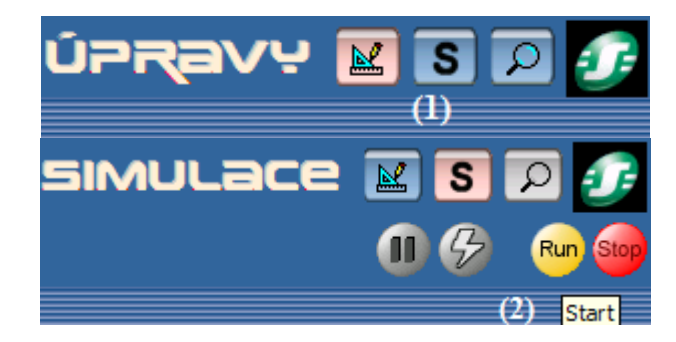

*V okně režimu simulace máte k dispozici tlačítka pro změnu stavu použitých prvků vstupů a výstupů. Pro zobrazení těchto tlačítek použijte ikony ve spodní části okna simulace, v tzv. stavové liště:* 

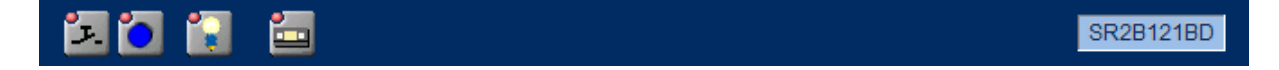

# <span id="page-1-0"></span>**1 Příklady v jazyce kontaktního schématu LD**

## **1.1 ŘÍZENÍ VĚTRÁNÍ VE SKLENÍKU**

#### **Popis:**

Majitel skleníku si přeje automaticky řídit otevírání a zavírání ventilačních oken skleníku, která jsou umístěna na jeho střeše.

Skleník má dvě ventilační okna. Jejich otevírání je řízeno motorem a dvěma čidly, která podávají informaci, zda-li jsou okna otevřená či zavřená:

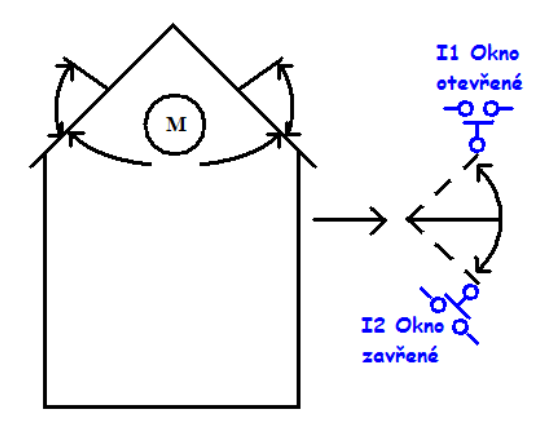

Během dne jsou okna pravidelně v době od 12:00 do 15:00 otevřená. Jde o denní dobu, kdy se předpokládají nejvyšší teploty. Avšak, pokud je vnější teplota menší než 10 °C, pak okna zůstávají zavřená, případně dojde k jejich uzavření, pakliže teplota klesla během doby, kdy okna byla již otevřená.

Navíc, okna se otevírají i během dne, pokud teplota dosáhne 25 °C. V případě, že teplota klesne pod 25 °C, okna se opět musí zavřít.

Poslední podmínkou je, že během noci okna zůstávají zavřená bez ohledu na okolní teplotu. Časový diagram:

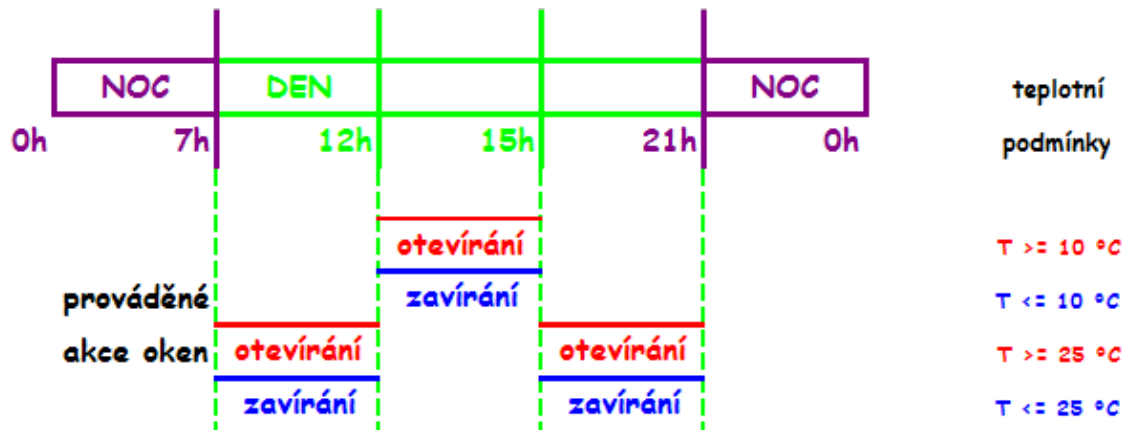

**Popis vstupů/výstupů:** 

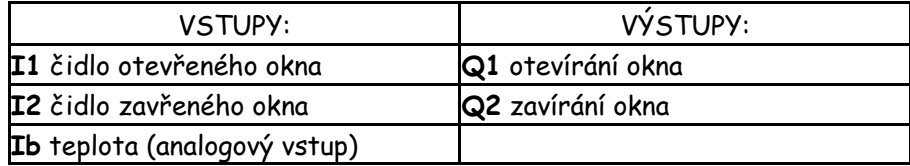

Teplota je měřena čidlem s napěťovým výstupem 0 až 10 V.

#### **Požadovaný modul:**

Inteligentní relé Zelio Logic s vnitřními hodinami a analogovými vstupy. Například **SR2 B121 BD** (24 V DC) nebo **SR2 B121 JD** (12 V DC).

#### **Popis programu:**

Je nutné použít 3 časové rozsahy:

- **Časový rozsah 1:** Noc, od 21:00 do 07:00
- **Časový rozsah 2:** Den, od 07:00 do 12:00 a od 15:00 do 21:00
- **Časový rozsah 3:** Poledne, od 12:00 do 15:00

#### **Řídicí schéma:**

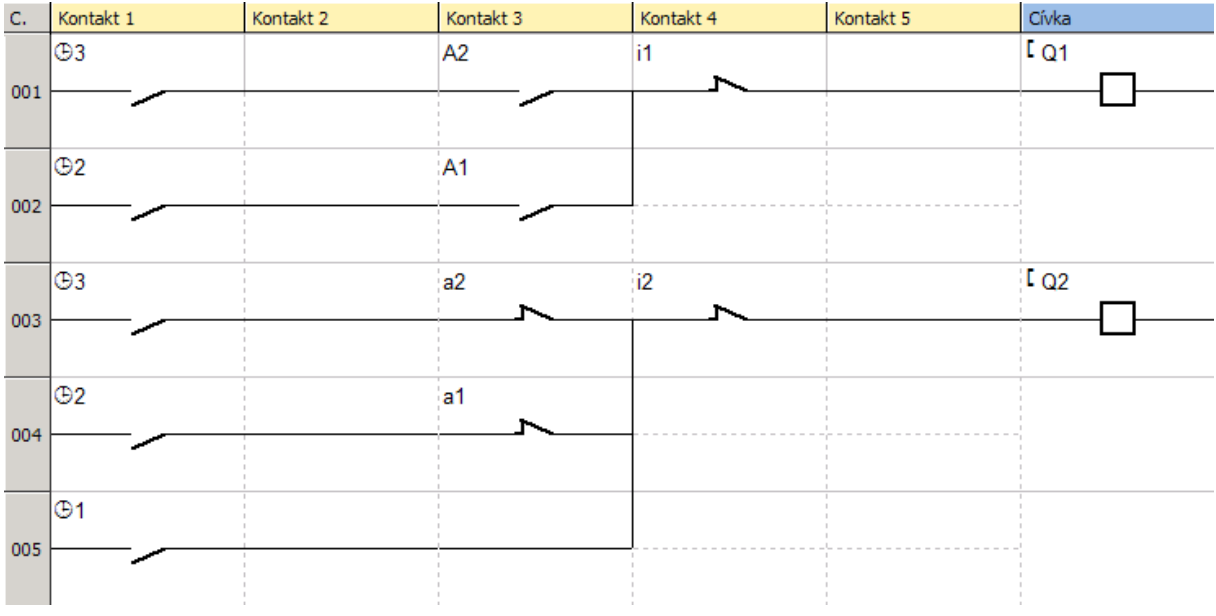

*Klikněte na níže uvedený odkaz pro otevření příkladu v programu Zelio Soft 2:* 

Řízení větrání ve skleníku (LD)

*Poznámka: Použijte nabídku možnosti nastavení analogového vstupu Ib pro změnu teploty v rámci režimu simulace. Pro její vyvolání klikněte na příslušnou ikonu v nabídce na stavové liště.* 

# <span id="page-3-0"></span>**1.2 ŘÍZENÍ OSVĚTLENÍ DOMU**

#### **Popis:**

Majitel domu by rád instaloval systém schopný řídit osvětlení schodiště domu a zároveň i osvětlení přístupové cesty k domu.

*Vnější osvětlení:* Obvod je aktivován v noci pomocí soumrakového spínače. Čidlo detekuje jakýkoliv pohyb a aktivuje vnější osvětlení na 2 minuty.

*Vnitřní osvětlení:* U schodiště jsou umístěna 2 tlačítka, jedno u vchodu a druhé nahoře na schodišti. Funkce obou tlačítek je stejná. Po stlačení jednoho z tlačítek dojde k rozsvícením světel nad schodištěm na dobu 2 minut.

### **Popis vstupů/výstupů:**

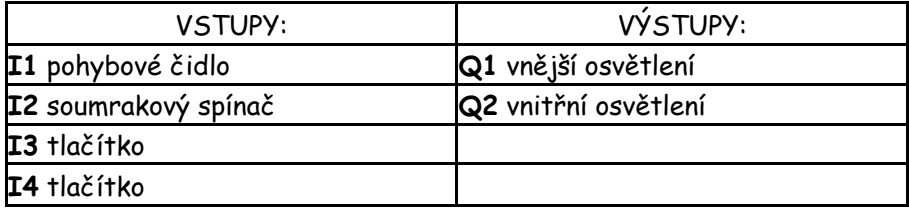

### **Požadovaný modul:**

Žádné speciální podmínky. Například **SR2 B121 BD** (24 V DC).

### **Řídicí schéma:**

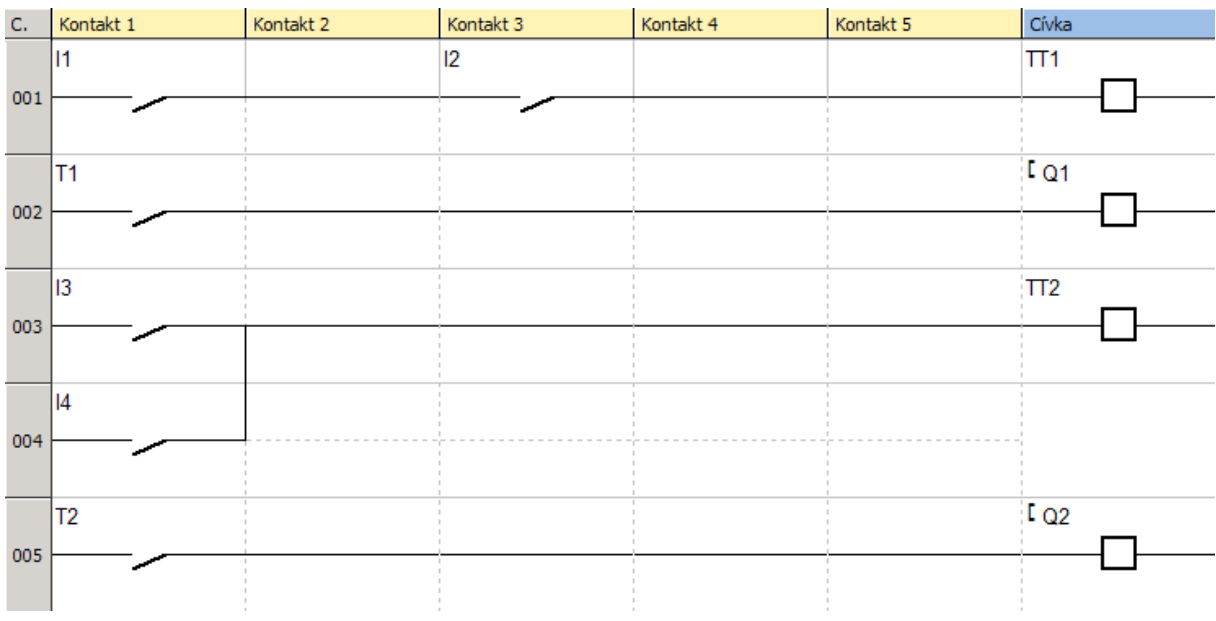

*Klikněte na níže uvedený odkaz pro otevření příkladu v programu Zelio Soft 2:* 

Řízení osvětlení domu (LD)

# <span id="page-4-0"></span>**1.3 ŘÍZENÍ AUTOMATICKÝCH VRAT**

#### **Popis:**

Majitel garáže si přeje řídit vjezd do své garáže automatickou bránou vybavenou dvousměrným motorem (otevírání a zavírání).

*Otevírání:* Pokud jsou vrata zavřená nebo v mezilehlé poloze, pak signál z dálkového ovládání zajistí plné otevření vrat. Během otevírání způsobí jakákoliv akce z dálkového řízení zastavení nebo znovuspuštění motoru.

Jakmile jsou vrata otevřena, dojde ke 4sekundové prodlevě, než-li dojde k jejich zavírání.

*Zavírání:* Pokud je dálkové řízení aktivováno během zavírání nebo pokud čidlo detekuje pohyb v blízkosti vrat, pak dojde ke znovuotevření vrat. Vrata zůstanou otevřena tak dlouho, dokud bude přicházet signál z pohybového čidla.

#### **Popis vstupů/výstupů:**

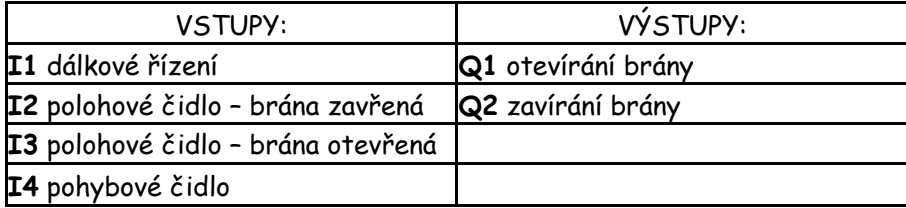

#### **Požadovaný modul:**

Žádné speciální podmínky. Například **SR2 B121 BD** (24 V DC) nebo **SR2 B121 JD** (12 V DC).

#### **Výhody aplikace:**

Bezpečnostní rysy aplikace zajišťují zastavení otevírající se nebo zavírající se brány pomocí dálkového ovládání, což přináší výhodu pro daný typ aplikace.

#### **Řídicí schéma:**

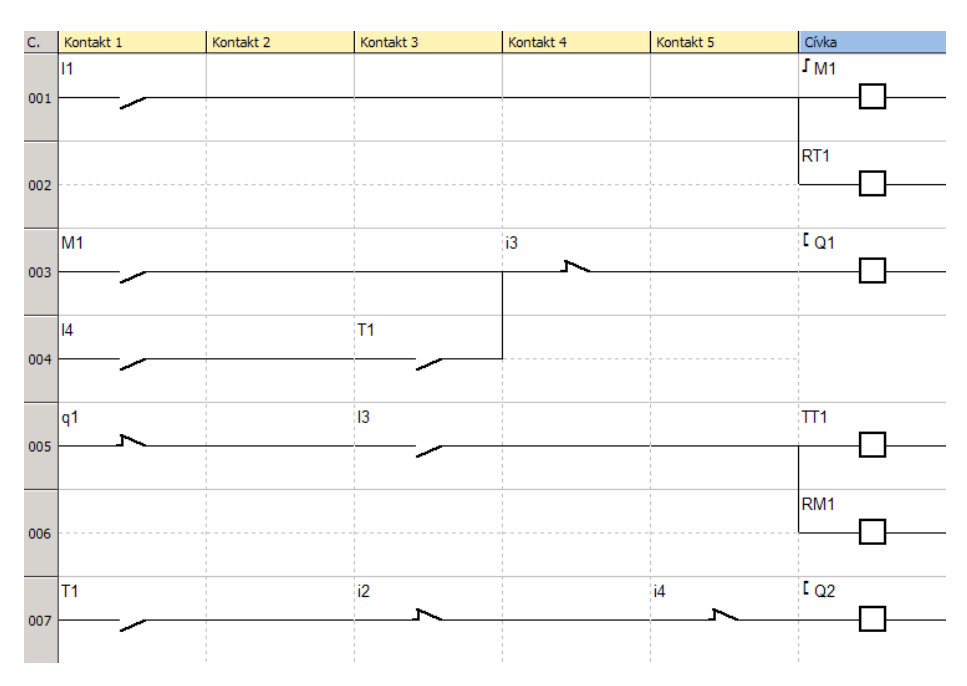

*Klikněte na níže uvedený odkaz pro otevření příkladu v programu Zelio Soft 2:* 

Řízení automatických vrat (LD)

# <span id="page-5-0"></span>**1.4 ŘÍZENÍ PODZEMNÍHO PARKOVIŠTĚ**

### **Popis:**

Centralizovaným způsobem chceme řídit podzemní parkoviště administrativní budovy. *Řízení vjezdu vozidel:* vjezd je řízen automatickou závorou. Uživatel může využít parkoviště v úředních hodinách: pondělí až pátek od 08:30 do 17:30, sobota od 09:30 do 12:00. Závoru lze otevřít i manuálně použitím tlačítka **Z4** (funkce se obnoví stlačením tlačítka **Z2**) v případě mimořádné události.

*Čítání:* Parkoviště má omezenou kapacitu 93 vozidel. V případě, že je kapacita parkoviště vyčerpána, pak čítač zablokuje příjezd na parkoviště a rozsvítí nápis "Parkoviště je plné". Počet vozidel na parkovišti lze uměle zvýšit nebo snížit pomocí tlačítek **Z1** a **Z3**.

*Hladina CO<sub>2</sub>: Z* bezpečnostních důvodů je na parkovišti rovněž hlídána úroveň hladiny CO<sub>2</sub>, která v případě nutnosti na 10 minut spouští ventilátor.

*Osvětlení:* Světla se rozsvítí na dobu 2 minut pokaždé, když vozidlo vjede na parkoviště nebo když chodec zmáčkne spínač.

### **Popis vstupů/výstupů:**

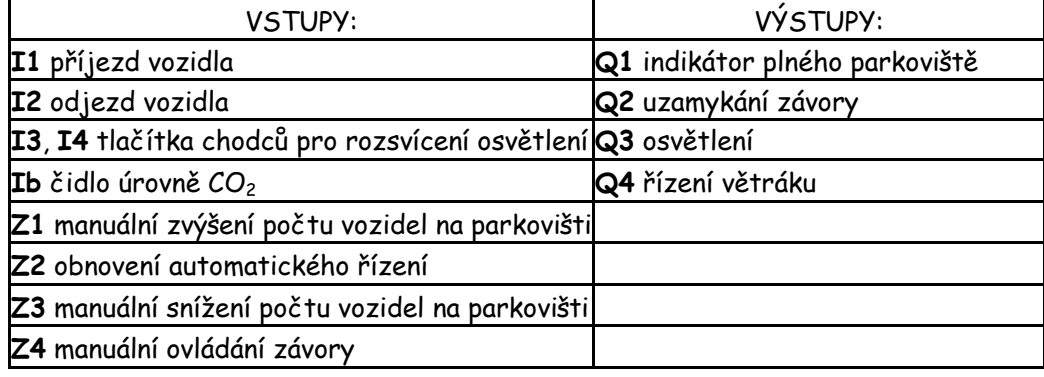

#### **Požadovaný modul:**

Modul s hodinami reálného času a analogovými vstupy. Například **SR2 B121 BD** (24 V DC) nebo **SR2 B121 JD** (12 V DC).

#### **Výhody aplikace:**

Plné řízení podzemního parkoviště pomocí jednoho modulu.

*Poznámka: Použijte nabídku možnosti nastavení analogového vstupu Ib pro změnu úrovně CO2 a simulaci tlačítek. Pro její vyvolání klikněte na příslušné ikony v nabídce na stavové liště.*

| c.                 | Kontakt 1       | Kontakt 2 | Kontakt 3        | Kontakt 4 | Kontakt 5 | Cívka           |
|--------------------|-----------------|-----------|------------------|-----------|-----------|-----------------|
| ${\bf 001}$        | I1              |           | $_{\bigoplus}$ 1 |           | c1        | CC <sub>1</sub> |
|                    |                 |           |                  |           |           |                 |
|                    | Z <sub>1</sub>  |           |                  |           |           |                 |
| 002                |                 |           |                  |           |           |                 |
|                    |                 |           |                  |           |           |                 |
| 003                | 2               |           |                  |           |           |                 |
|                    |                 |           |                  |           |           |                 |
|                    | Z3              |           |                  |           |           |                 |
| 004                |                 |           |                  |           |           |                 |
|                    |                 |           |                  |           |           |                 |
| 005                | 2               |           |                  |           |           | DC1             |
|                    |                 |           |                  |           |           |                 |
| 006                | $\overline{z}3$ |           |                  |           |           |                 |
|                    |                 |           |                  |           |           |                 |
|                    | I1              |           |                  |           |           |                 |
| 007                |                 |           |                  |           |           |                 |
|                    |                 |           |                  |           |           |                 |
| 008                | 3               |           |                  |           |           | $\Pi$ 1         |
|                    |                 |           |                  |           |           |                 |
| 009                | 4               |           |                  |           |           |                 |
|                    |                 |           |                  |           |           |                 |
| 010                | A <sub>1</sub>  |           |                  |           |           | $\Pi$           |
|                    |                 |           |                  |           |           |                 |
|                    | Z <sub>2</sub>  |           |                  |           |           | RM <sub>2</sub> |
| 011                |                 |           |                  |           |           |                 |
|                    |                 |           |                  |           |           |                 |
| ш<br>${\bf 012}$   | Z <sub>4</sub>  |           |                  |           |           | SM <sub>2</sub> |
|                    |                 |           |                  |           |           |                 |
| 013                | C <sub>1</sub>  |           |                  |           |           | $L_{Q1}$        |
|                    |                 |           |                  |           |           |                 |
|                    | $\circ$ 1       |           |                  | m2        |           | $L_{Q2}$        |
| 014                |                 |           |                  |           |           |                 |
|                    |                 |           |                  |           |           |                 |
| ${\bf 015}$        | T1              |           |                  |           |           | $L_{Q3}$        |
|                    |                 |           |                  |           |           |                 |
| a a<br>${\bf 016}$ | T <sub>2</sub>  |           |                  |           |           | $L_{Q4}$        |
|                    |                 |           |                  |           |           |                 |
|                    | IC              |           |                  |           |           | RC <sub>1</sub> |
| 017                |                 |           |                  |           |           |                 |
|                    |                 |           |                  |           |           |                 |

*Klikněte na níže uvedený odkaz pro otevření příkladu v programu Zelio Soft 2:* 

Řízení podzemního parkoviště (LD)

### <span id="page-7-0"></span>**1.5 REGULACE TEPLOTY V MÍSTNOSTI**

#### **Popis:**

Teplota místnosti je řízena režimem vytápění pomocí topení a ventilátoru a režimem ochlazování pomocí pouze ventilátoru. Tepelné čidlo vysílá napěťový signál 0 až 10 V. Pro deaktivaci automatické regulace teploty lze použít tlačítko.

Změnu vstupů a výstupů lze sledovat v okně vizualizace.

### **Popis vstupů/výstupů:**

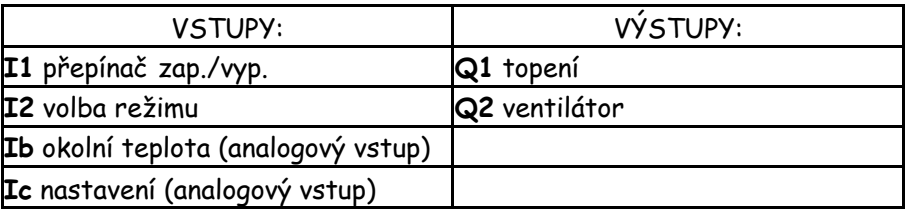

Teplota je měřena čidlem s napěťovým výstupem 0 až 10 V.

#### **Požadovaný modul:**

Modul s analogovými vstupy. Například **SR2 B121 BD** (24 V DC) nebo **SR2 B121 JD** (24 V DC).

#### **Popis programu:**

vstup  $\mathbf{I1} = \mathbf{0}$  : regulace je vypnuta vstup **I1** = 1 : regulace je zapnuta vstup **I2** = 0 : režim ochlazování vstup **I2** = 1 : režim topení

#### **Hystereze:**

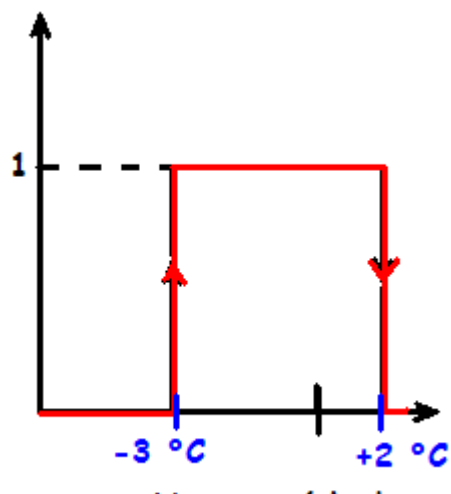

Nastavená hodnota

### **Výhody aplikace:**

Použití analogových vstupů 0 až 10 V. Okno vizualizace.

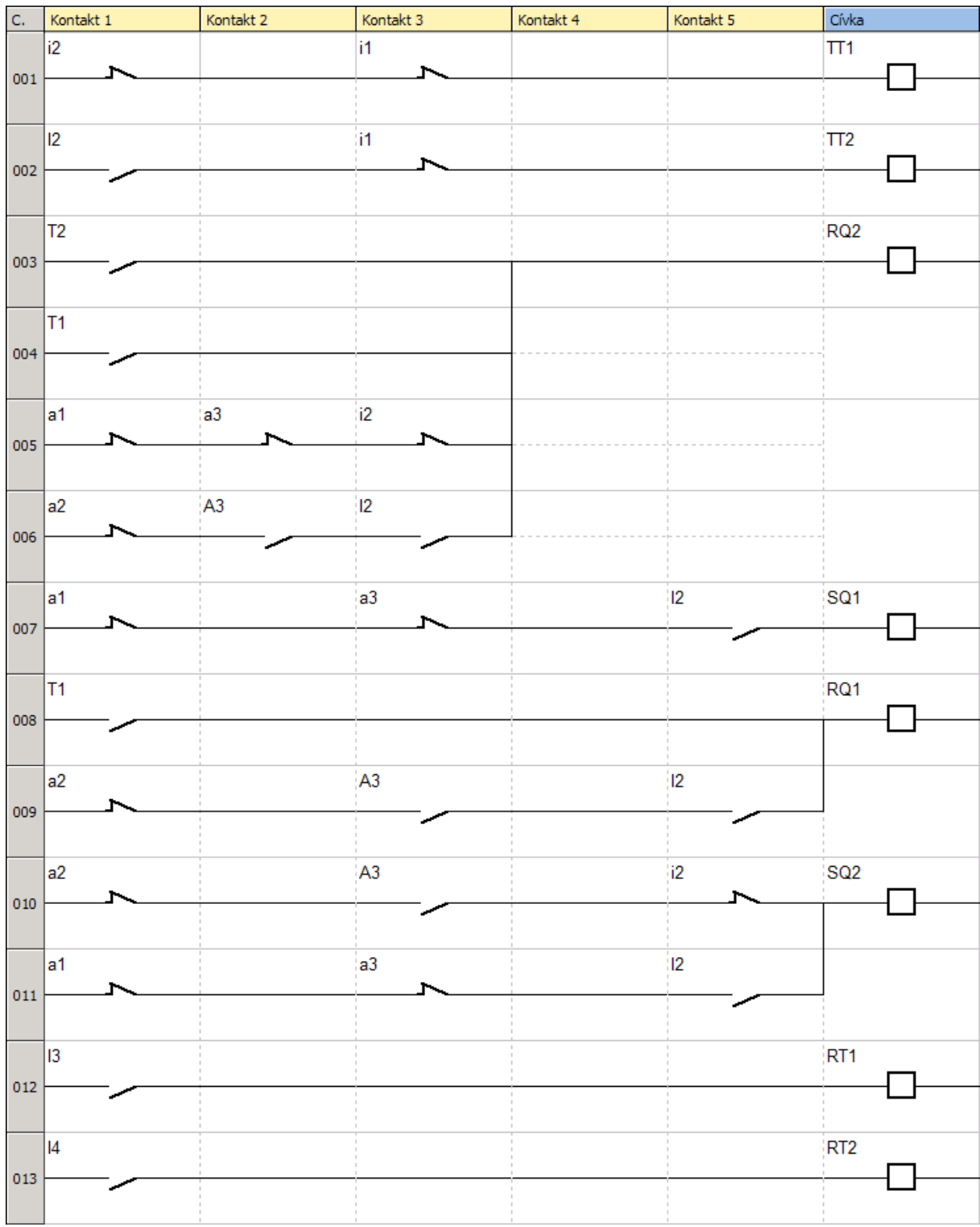

#### **Okno vizualizace:**

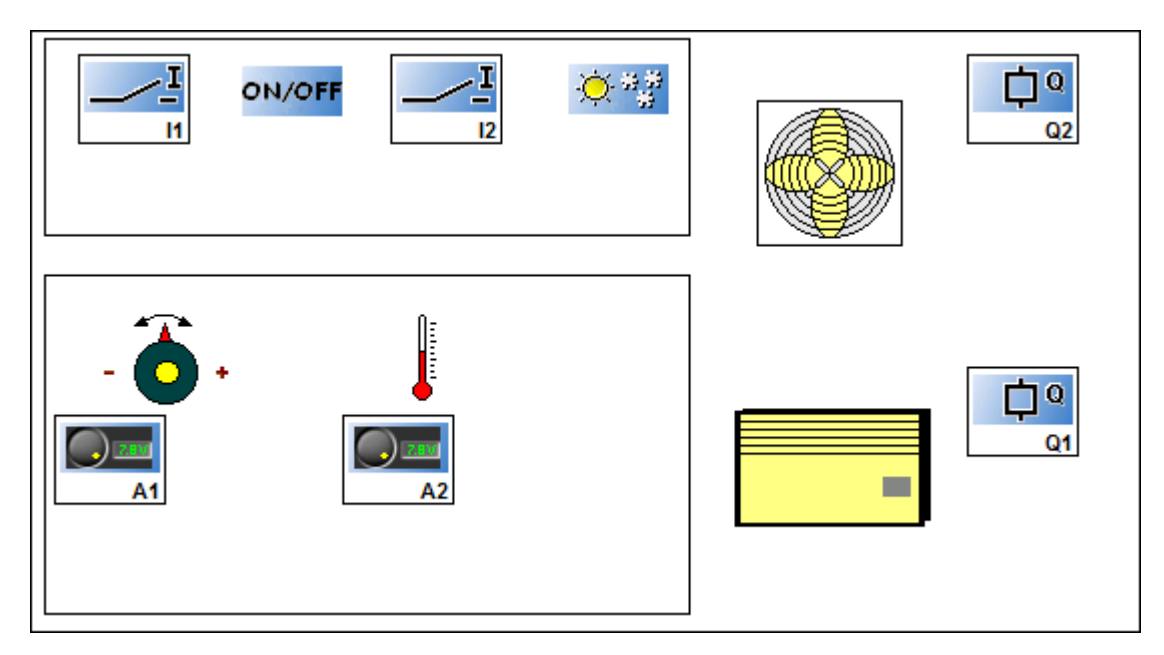

*Klikněte na níže uvedený odkaz pro otevření příkladu v programu Zelio Soft 2:* 

Regulace teploty v místnosti (LD)

*Poznámka: Pro simulaci tohoto programu nejprve nastavte požadovanou teplotu použitím analogového vstupu Ic a následně zapněte automatickou regulaci teploty (I1 = 1, kliknutím na I1). Pokud je aktivován režim ochlazování (I2 = 0), tak ventilátor je aktivován jakmile teplota o 2 °C překročí nastavenou hodnotu a zastaví se, když teplota klesne o 3 °C pod nastavenou hodnotu. A opačně pro režim vytápění.*

# <span id="page-10-0"></span>**1.6 OVLÁDÁNÍ BOJLERU**

### **Popis:**

Abychom se vyhnuli přetížení při zapínání ohřevu vody v boileru, zapínáme jednotlivá topná tělesa postupně; při vypnutí boileru rovněž jednotlivá topná tělesa postupně vypínáme. Celý princip je zobrazen na následujícím časovém diagramu:

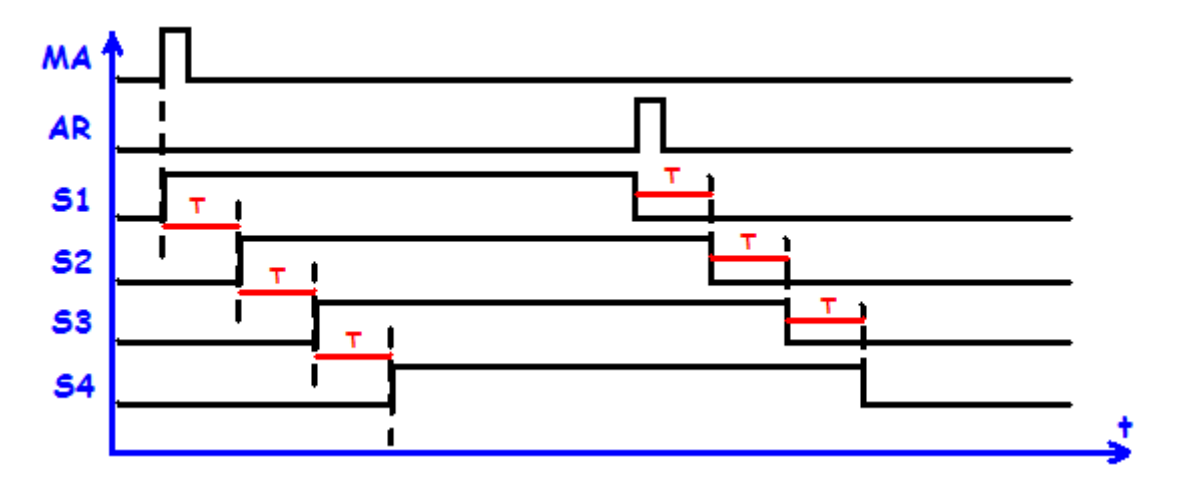

Zapínací tlačítko (**MA**) zapne první topné těleso (**S1**). Po uplynutí časového intervalu **T** se zapne druhé topné těleso (**T2**). Po uplynutí stejného časového intervalu se zapne topné těleso (**S3**) a pak čtvrté těleso (**S4**) po uplynutí času **T**. Podobný postup nastane při vypínání. To je aktivováno tlačítkem (**AR**). Postupně jsou vypnuta všechny čtyři topná tělesa, vždy po uplynutí časové prodlevy **T**.

**Popis vstupů/výstupů:** 

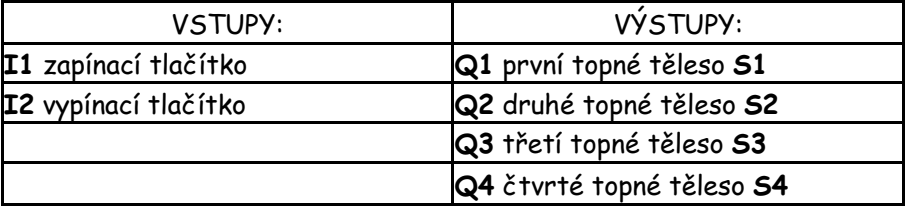

#### **Požadovaný modul:**

Žádné speciální podmínky. Například **SR2 B121 BD** (24 V DC) nebo **SR2 B121 JD** (24 V DC).

#### **Popis programu:**

V principu je časová prodleva **T** stejná pro všechna topná tělesa a to jak pro zapínání, tak pro vypínání. Program obsahuje 3 funkční časové bloky. Všechny vykonávají stejnou funkci. Výsledkem tedy je, že pokud uživatel požaduje změnu časového nastavení u jednoho z nich, pak musí provést změnu u všech tří časových bloků.

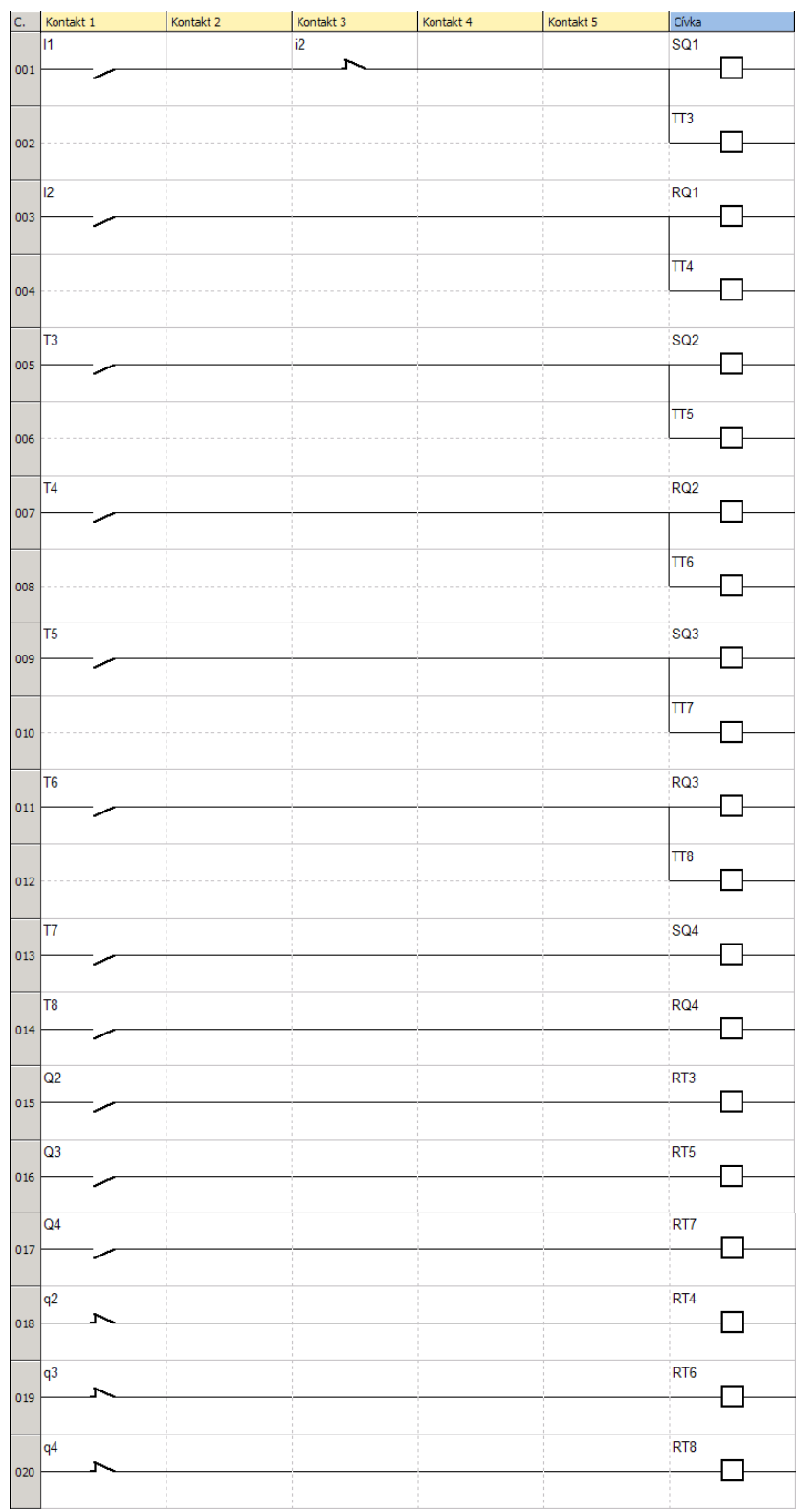

# *Klikněte na níže uvedený odkaz pro otevření příkladu v programu Zelio Soft 2:*

Ovládání bojleru (LD)

# <span id="page-12-0"></span>**2 Příklady v jazyce funkčních bloků FBD**

### **2.1 ŘÍZENÍ VĚTRÁNÍ VE SKLENÍKU**

#### **Popis:**

Majitel skleníku si přeje automaticky řídit otevírání a zavírání ventilačních oken skleníku, která jsou umístěna na jeho střeše.

Skleník má dvě ventilační okna. Jejich otevírání je řízeno motorem a dvěma čidly, která podávají informaci, zda-li jsou okna otevřená či zavřená:

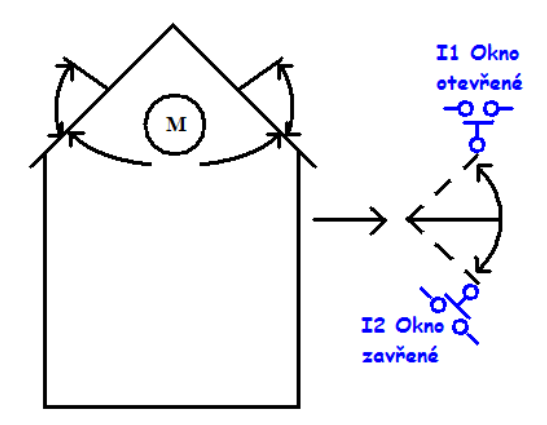

Během dne jsou okna pravidelně v době od 12:00 do 15:00 otevřená. Jde o denní dobu, kdy se předpokládají nejvyšší teploty. Avšak, pokud je vnější teplota menší než 10 °C, pak okna zůstávají zavřená, případně dojde k jejich uzavření, pakliže teplota klesla během doby, kdy okna byla již otevřená.

Navíc, okna se otevírají i během dne, pokud teplota dosáhne 25 °C. V případě, že teplota klesne pod 25 °C, okna se opět musí zavřít.

Poslední podmínkou je, že během noci okna zůstávají zavřená bez ohledu na okolní teplotu. Časový diagram:

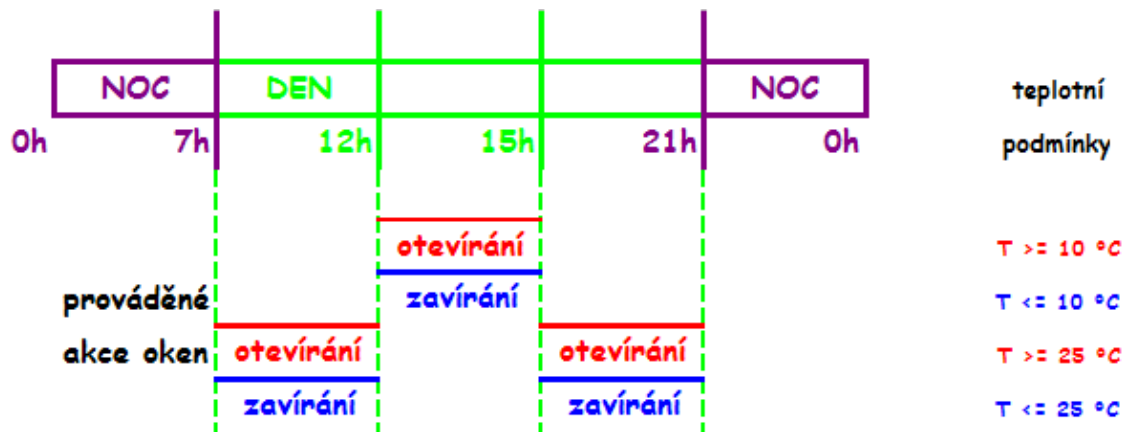

**Popis vstupů/výstupů:** 

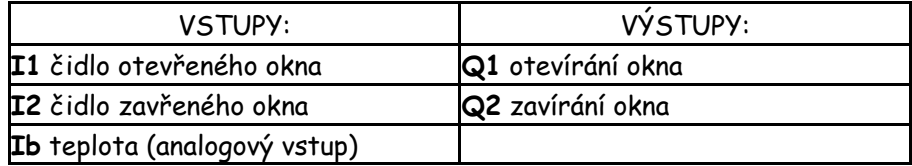

Teplota je měřena čidlem s napěťovým výstupem 0 až 10 V.

### **Požadovaný modul:**

Inteligentní relé Zelio Logic s vnitřními hodinami a analogovými vstupy. Například **SR2 B121 BD** (24 V DC) nebo **SR2 B121 JD** (12 V DC).

### **Popis programu:**

Je nutné použít 3 časové rozsahy:

- **Časový rozsah 1:** Noc, od 21:00 do 07:00
- **Časový rozsah 2:** Den, od 07:00 do 12:00 a od 15:00 do 21:00
- **Časový rozsah 3:** Poledne, od 12:00 do 15:00

#### **Řídicí schéma:**

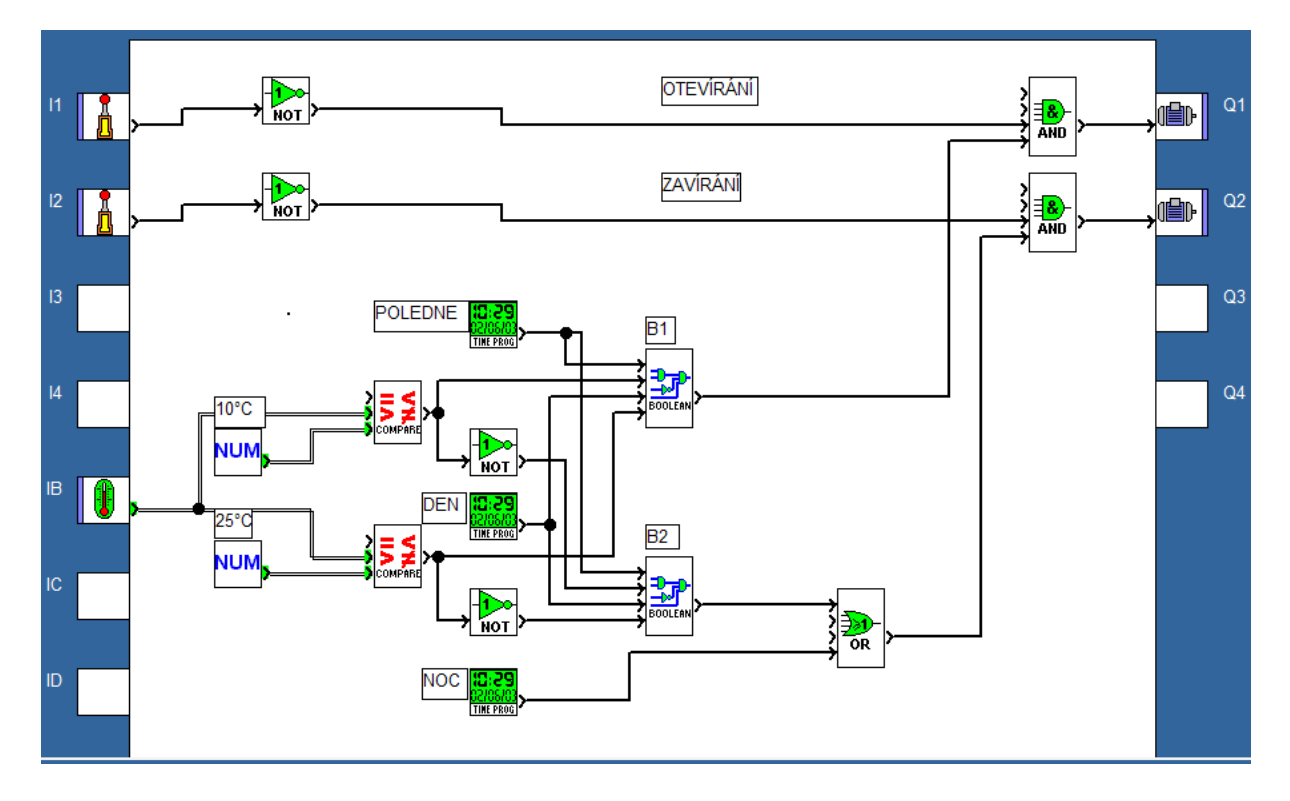

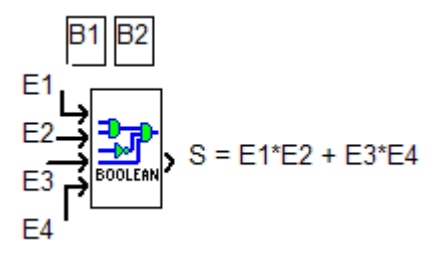

*Klikněte na níže uvedený odkaz pro otevření příkladu v programu Zelio Soft 2:* 

Řízení větrání ve skleníku (FBD)

# <span id="page-14-0"></span>**2.2 ŘÍZENÍ OSVĚTLENÍ DOMU**

#### **Popis:**

Majitel domu by rád instaloval systém schopný řídit osvětlení schodiště domu a zároveň i osvětlení přístupové cesty k domu.

*Vnější osvětlení:* Obvod je aktivován v noci pomocí soumrakového spínače. Čidlo detekuje jakýkoliv pohyb a aktivuje vnější osvětlení na 2 minuty.

*Vnitřní osvětlení:* U schodiště jsou umístěna 2 tlačítka, jedno u vchodu a druhé nahoře na schodišti. Funkce obou tlačítek je stejná.

- Časová prodleva zapnutí osvětlení (30 sekund) je dosažena krátkým zmáčknutím jednoho ze dvou tlačítek. Časovač může být zastaven novým zmáčknutím jednoho z tlačítek
- Permanentního osvětlení je dosaženo, pokud jedno z tlačítek je zmáčknuto déle než 2 sekundy. Rychlé zmáčknutí tuto akci zastaví.

### **Popis vstupů/výstupů:**

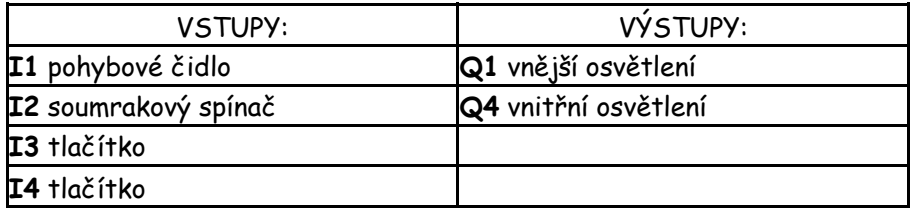

#### **Požadovaný modul:**

Žádné speciální podmínky. Například **SR2 B121 BD** (24 V DC).

#### **Popis programu:**

Výsledný program je dostupný ve 2 verzích. *Verze 1:* Program pracující dle podmínek *Verze 2:* Použití funkcí SFC/Grafcet.

#### **Výhody aplikace:**

Možnost napsání aplikace pomocí sekvenčních funkcí.

# **Řídicí schéma** *Verze 1***:**

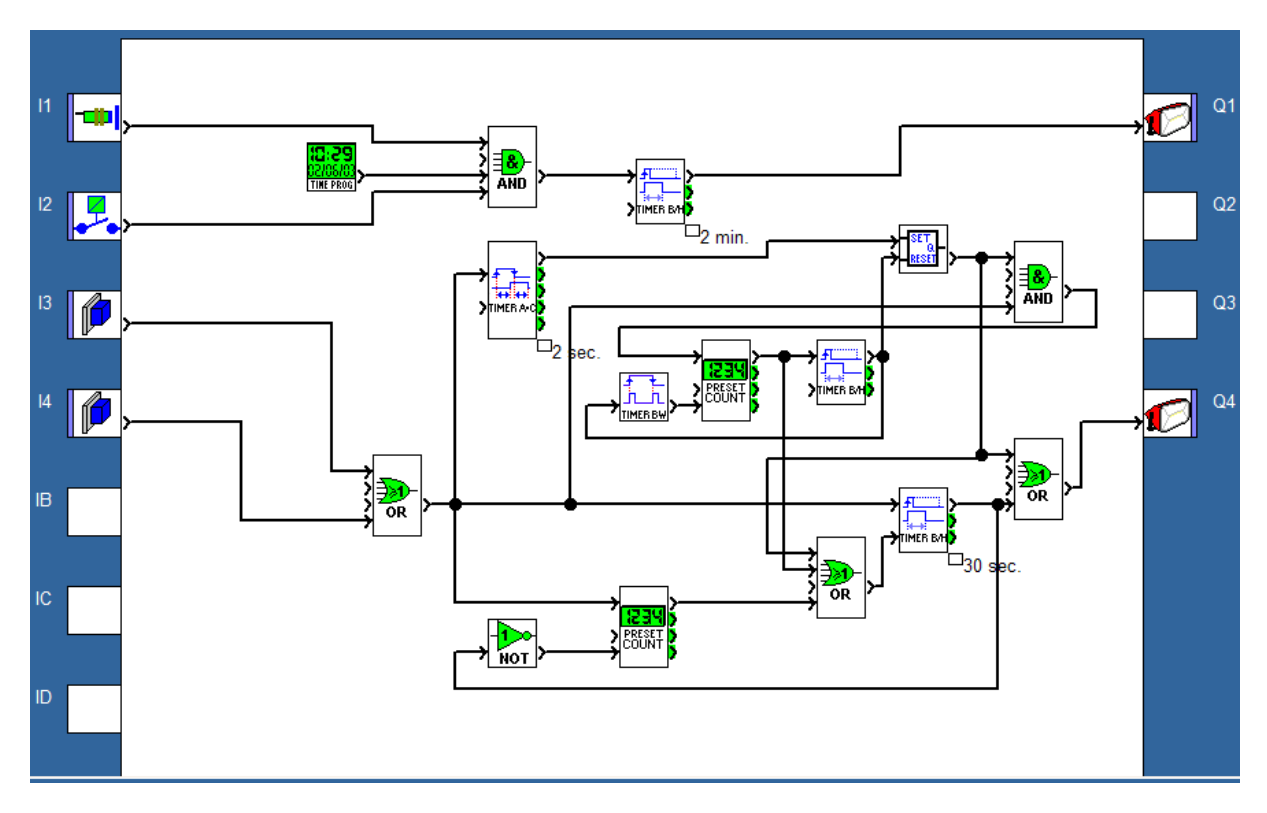

*Klikněte na níže uvedený odkaz pro otevření příkladu v programu Zelio Soft 2:* 

Řízení osvětlení domu (FBD) - Verze 1

# **Řídicí schéma** *Verze 2***:**

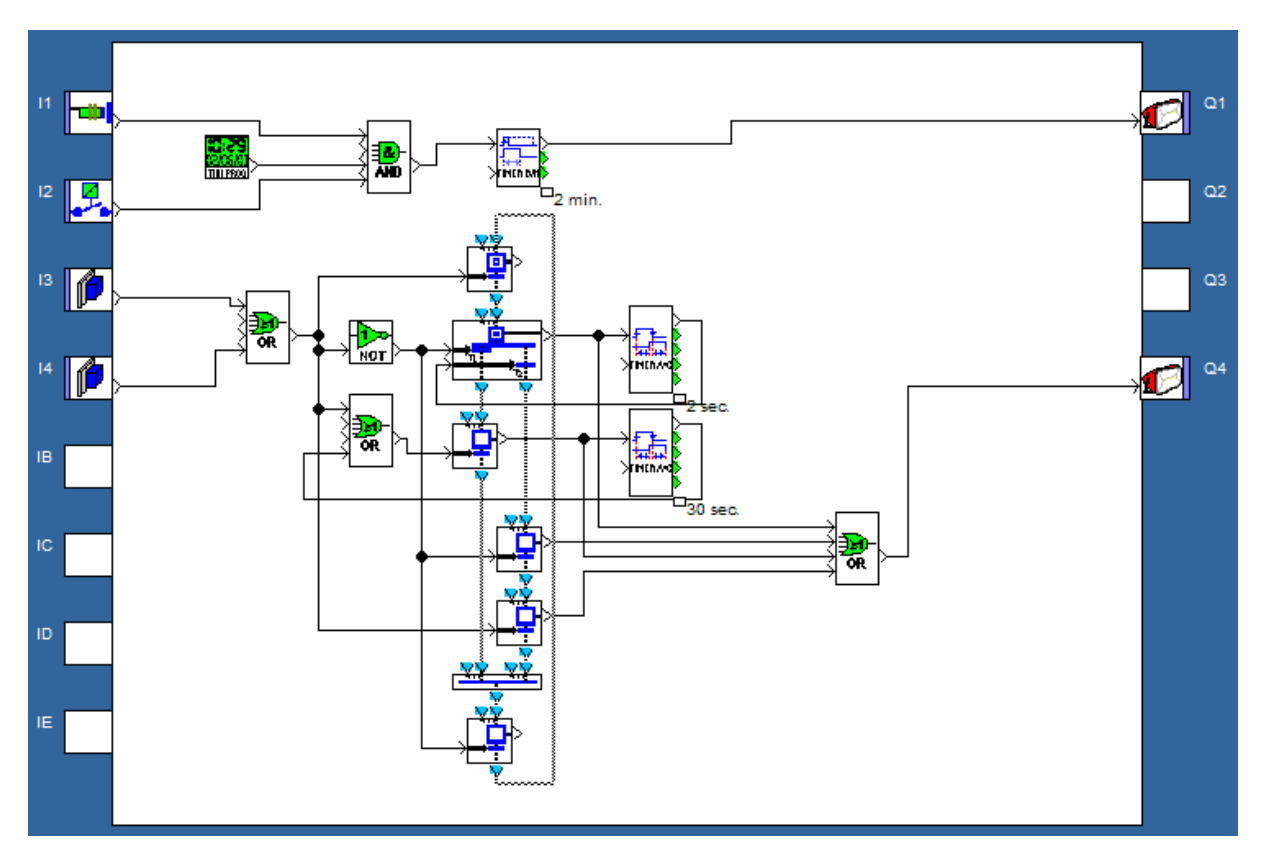

*Klikněte na níže uvedený odkaz pro otevření příkladu v programu Zelio Soft 2:* 

Řízení osvětlení domu (FBD) - Verze 2

# <span id="page-17-0"></span>**2.3 ŘÍZENÍ AUTOMATICKÝCH VRAT**

#### **Popis:**

Majitel garáže si přeje řídit vjezd do své garáže automatickou bránou vybavenou dvousměrným motorem (otevírání a zavírání).

*Otevírání:* Pokud jsou vrata zavřená nebo v mezilehlé poloze, pak signál z dálkového ovládání zajistí plné otevření vrat. Během otevírání způsobí jakákoliv akce z dálkového řízení zastavení nebo znovuspuštění motoru.

Jakmile jsou vrata otevřena, dojde ke 4sekundové prodlevě, než-li dojde k jejich zavírání.

*Zavírání:* Pokud je dálkové řízení aktivováno během zavírání nebo pokud čidlo detekuje pohyb v blízkosti vrat, pak dojde ke znovuotevření vrat. Vrata zůstanou otevřena tak dlouho, dokud bude přicházet signál z pohybového čidla.

#### **Popis vstupů/výstupů:**

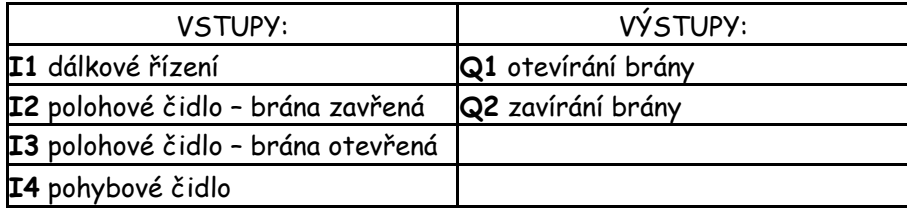

#### **Požadovaný modul:**

Žádné speciální podmínky. Například **SR2 B121 BD** (24 V DC) nebo **SR2 B121 JD** (12 V DC).

#### **Popis programu:**

Časovač T1 (časovač typu A-C) je použit pro spínání motoru v režimu otevírání pro zabránění zavření vrat na dobu 0,5 s. Tím se vyhneme jakémukoliv zkratu či mechanickému škubnutí. Časovač T2 (časovač typu A-C) plní 2 současně probíhající funkce. 4sekundové spínané zpoždění pro pozdržení vrat v otevřené poloze před zahájením zavírání… 0,2sekundové spínané zpoždění umožňuje kontrolu aktivačních podmínek logického modulu "AND" výstupu.

#### **Výhody aplikace:**

Bezpečnostní rysy aplikace zajišťují zastavení otevírající se nebo zavírající se brány pomocí dálkového ovládání, což přináší výhodu pro daný typ aplikace.

Paralelní připojení svorek motoru umožňuje připojit např. světelné návěstí upozorňující na otevírání brány.

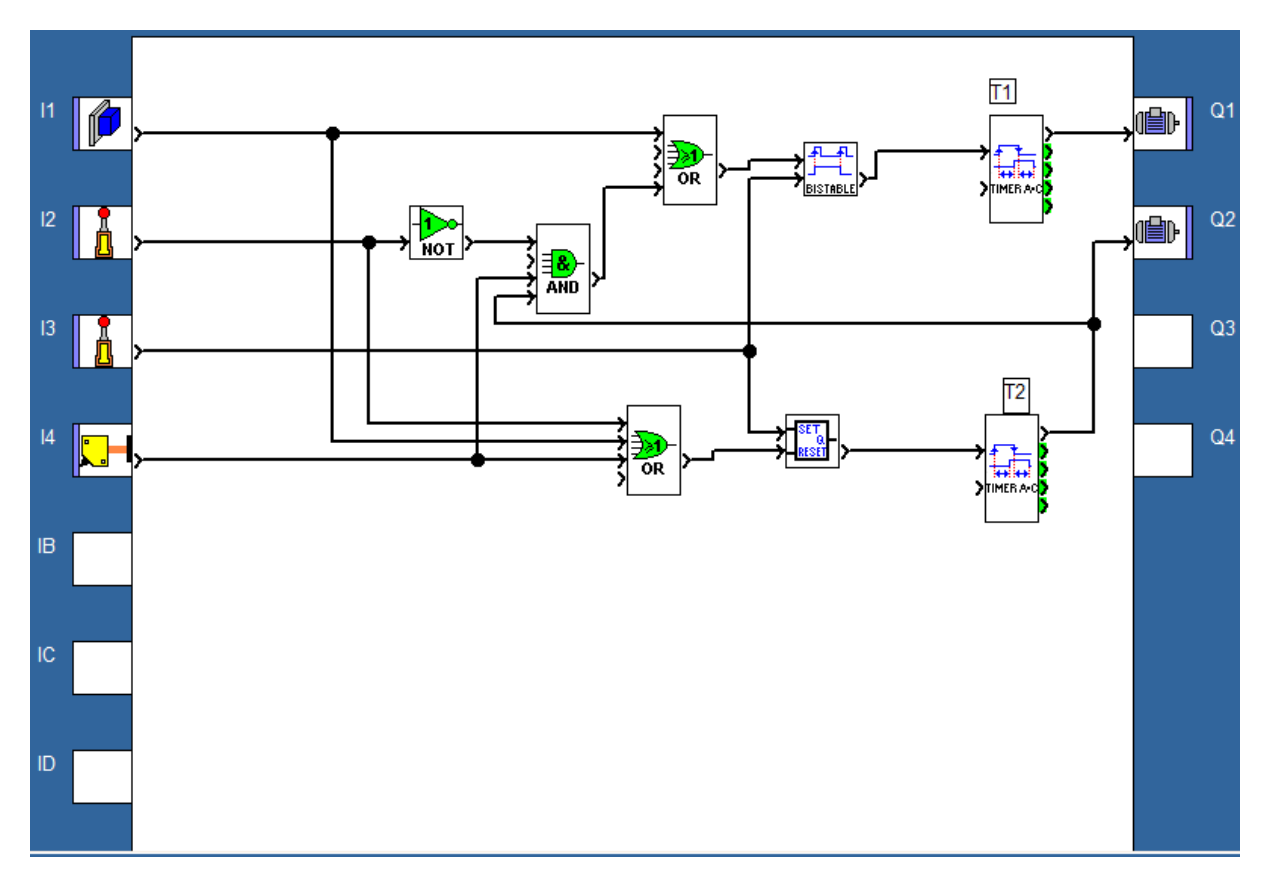

*Klikněte na níže uvedený odkaz pro otevření příkladu v programu Zelio Soft 2:* 

Řízení automatických vrat (FBD)

## <span id="page-19-0"></span>**2.4 REGULACE TEPLOTY V MÍSTNOSTI**

#### **Popis:**

Teplota místnosti je řízena režimem vytápění pomocí topení a ventilátoru a režimem ochlazování pomocí pouze ventilátoru. Tepelné čidlo vysílá napěťový signál 0 až 10 V. Pro deaktivaci automatické regulace teploty lze použít tlačítko.

#### *Hlášení na displeji:*

Režim ochlazování nebo topení je oznamován nápisem na displeji. Na displeji jsou rovněž zobrazovány informace o okolní teplotě a o nastavené (požadované) teplotě.

Přepínač je použit pro nastavení regulace, která bere v úvahu hysterezi +2 °C od startu do stopu a -3 °C od stopu do startu.

#### **Popis vstupů/výstupů:**

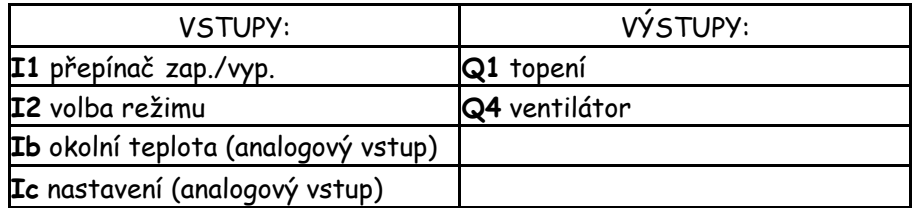

Teplota je měřena čidlem s napěťovým výstupem 0 až 10 V.

#### **Požadovaný modul:**

Modul s analogovými vstupy. Například **SR2 B121 BD** (24 V DC) nebo **SR2 B121 JD** (24 V DC).

#### **Popis programu:**

vstup **I1** = 0 : regulace je vypnuta Příklad zobrazení na displeji: \*\*\*\*\*\*\*\*\*\*\*

VYPNUTO \*\*\*\*\*\*\*\*\*\*\*

0017.2

vstup **I1** = 1 : regulace je zapnuta

Příklad zobrazení na displeji: Rezim topeni 0020.0 (nastaveni) 0017.2 (teplota)

**Hystereze:**

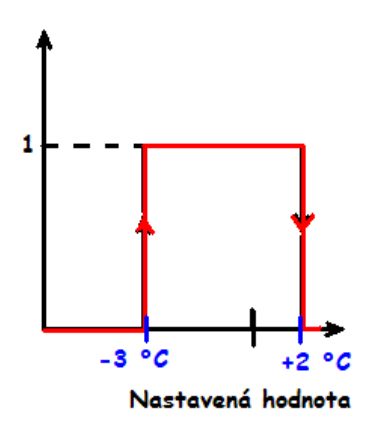

### **Výhody aplikace:**

Použití analogových vstupů 0 až 10 V.

### **Řídicí schéma:**

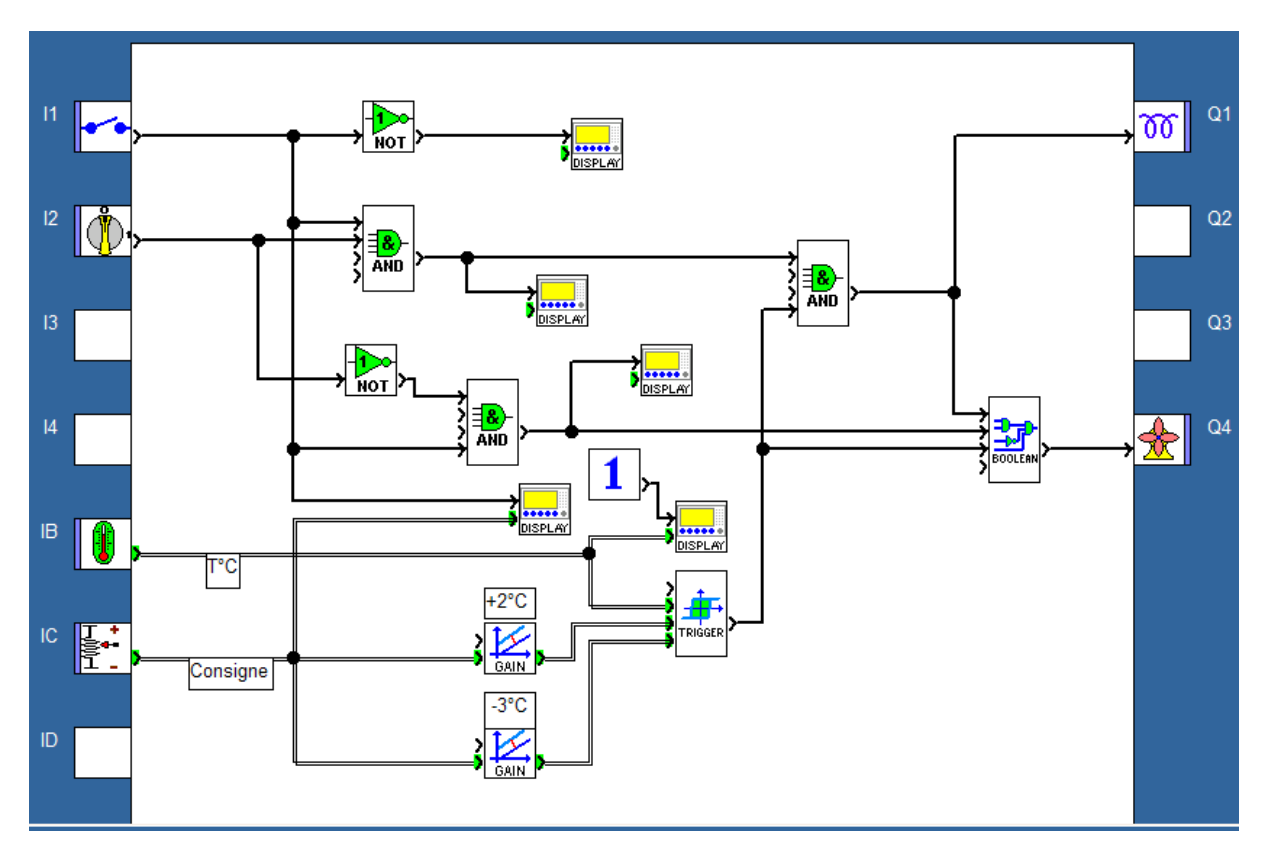

*Poznámka: Po spuštění běhu programu v režimu simulace zvolte menu Okno a příkaz 3 Čelní panel. Tato volba Vám umožní sledovat změnu hlášení na displeji během simulace programu.* 

*Klikněte na níže uvedený odkaz pro otevření příkladu v programu Zelio Soft 2:* 

Regulace teploty v místnosti (FBD)

# <span id="page-21-0"></span>**2.5 OVLÁDÁNÍ BOJLERU**

### **Popis:**

Abychom se vyhnuli přetížení při zapínání ohřevu vody v boileru, zapínáme jednotlivá topná tělesa postupně; při vypnutí boileru rovněž jednotlivá topná tělesa postupně vypínáme. Celý princip je zobrazen na následujícím časovém diagramu:

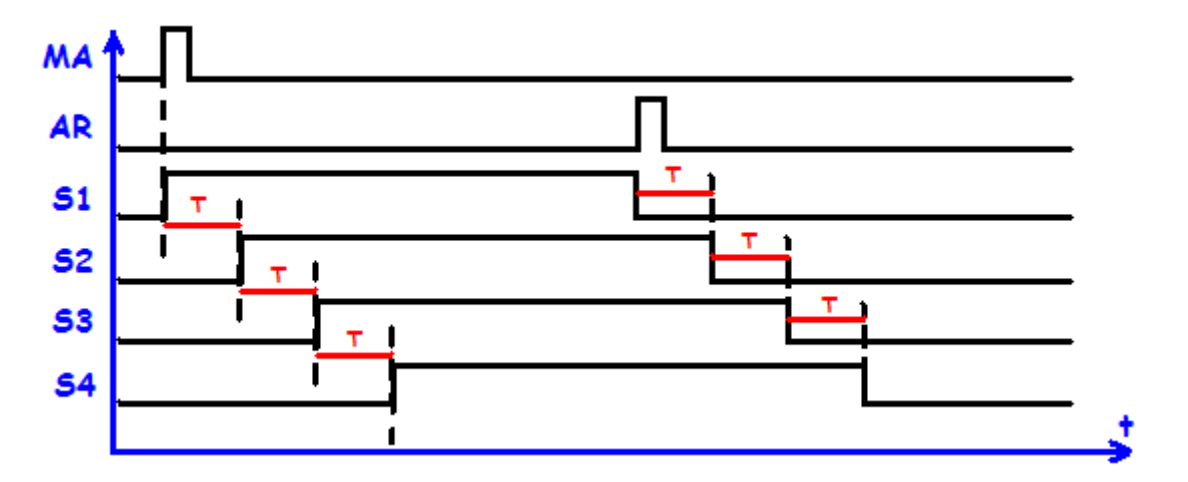

Zapínací tlačítko (**MA**) zapne první topné těleso (**S1**). Po uplynutí časového intervalu **T** se zapne druhé topné těleso (**T2**). Po uplynutí stejného časového intervalu se zapne topné těleso (**S3**) a pak čtvrté těleso (**S4**) po uplynutí času **T**. Podobný postup nastane při vypínání. To je aktivováno tlačítkem (**AR**). Postupně jsou vypnuta všechny čtyři topná tělesa, vždy po uplynutí časové prodlevy **T**.

**Popis vstupů/výstupů:** 

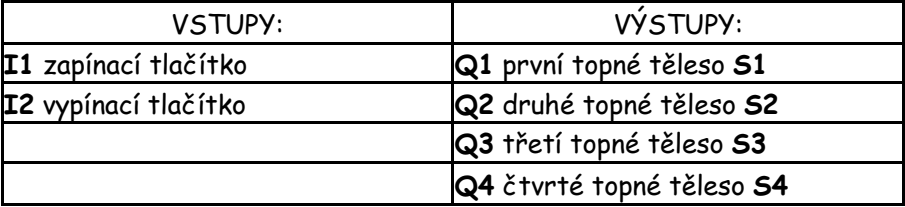

#### **Požadovaný modul:**

Žádné speciální podmínky. Například **SR2 B121 BD** (24 V DC) nebo **SR2 B121 JD** (24 V DC).

#### **Popis programu:**

V principu je časová prodleva **T** stejná pro všechna topná tělesa a to jak pro zapínání, tak pro vypínání. Program obsahuje 3 funkční časové bloky. Všechny vykonávají stejnou funkci. Výsledkem tedy je, že pokud uživatel požaduje změnu časového nastavení u jednoho z nich, pak musí provést změnu u všech tří časových bloků.

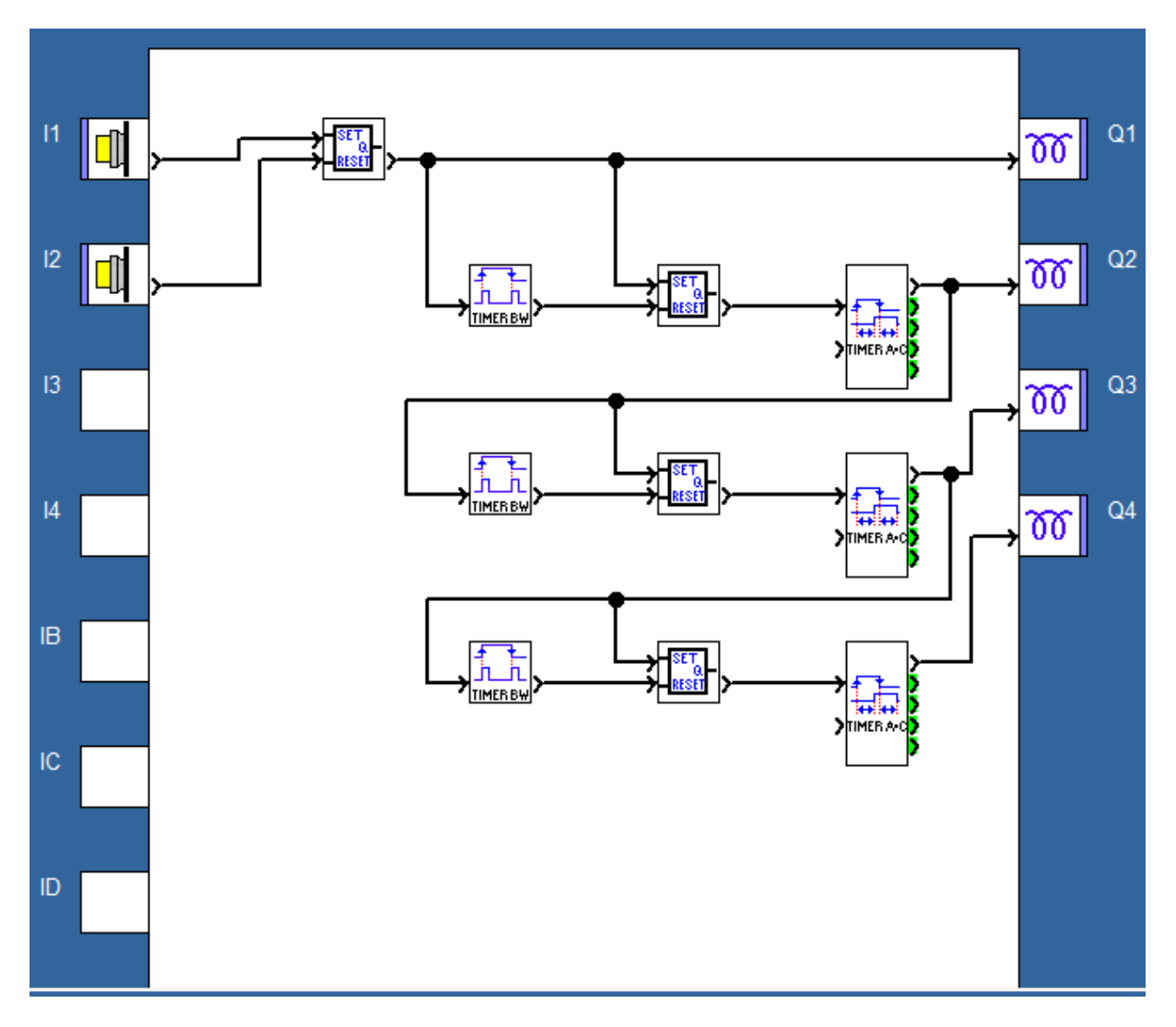

*Klikněte na níže uvedený odkaz pro otevření příkladu v programu Zelio Soft 2:* 

Ovládání bojleru (FBD)

# <span id="page-23-0"></span>**2.6 ŠKOLNÍ ZVONEK**

#### **Popis:**

Střední škola si přeje řídit školní zvonění a poplachové zařízení jedním přístrojem. Školní zvonek je aktivní od pondělí do pátku vždy po dobu 1 minuty mimo období prázdnin. Režim poplachu je aktivován během prázdnin, o víkendech a během noci od pondělí do pátku.

Poplachový signál je dán 1minutovým akustickým signálem střídajícím 2 s sepnuto a 1 s vypnuto a světelným návěštím. Obě zařízení jsou aktivována detektorem pohybu.

Aby byla funkce zařízení úplná, musí být rovněž k dispozici tlačítko pro zastavení poplachu.

#### **Výhody aplikace:**

Roční hodiny jsou k dispozici v rámci bloků FBD režimu a umožňují nastavení období prázdnin v rámci programu.

#### **Popis vstupů/výstupů:**

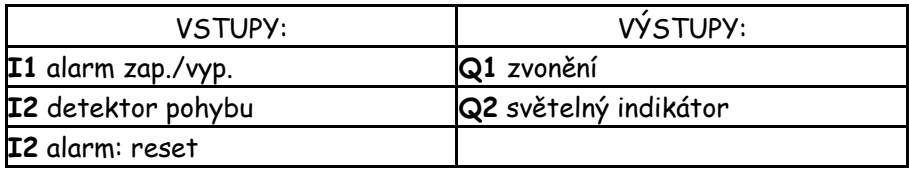

#### **Požadovaný modul:**

Modul s ročními hodinami. Například **SR2 B121 BD** (24 V DC) nebo **SR2 B121 JD** (24 V DC).

#### **Popis programu:**

Pro naprogramování tří časových bloků zkopírujte nebo opište parametry zobrazené na obrázcích 1, 2 a 3. Jednotky logických bloků aktivují podmínky režimu poplachu v souladu s touto rovnicí:

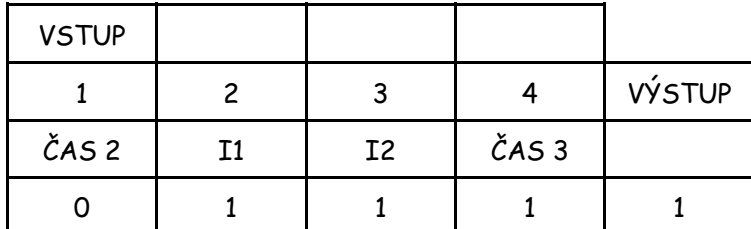

**Obrázek 1:**

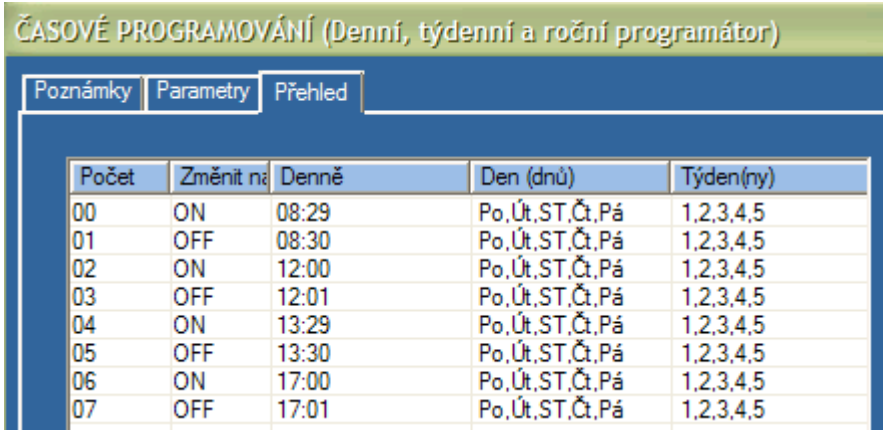

### **Obrázek 2:**

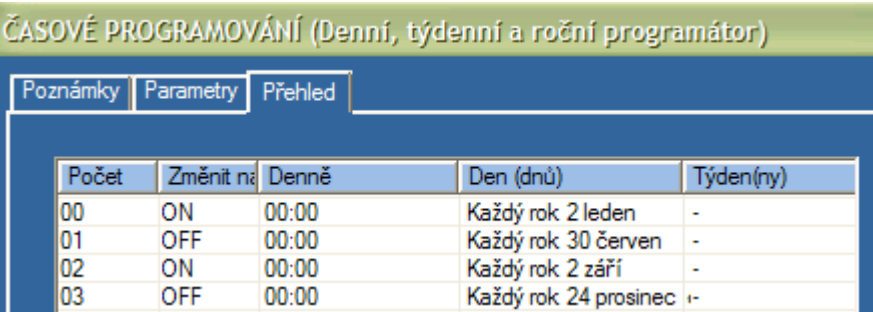

### **Obrázek 2:**

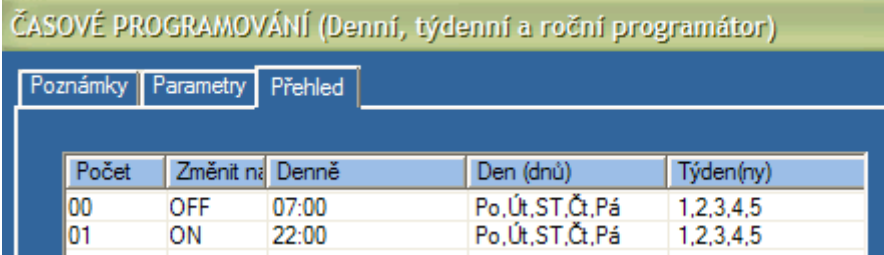

### **Řídicí schéma:**

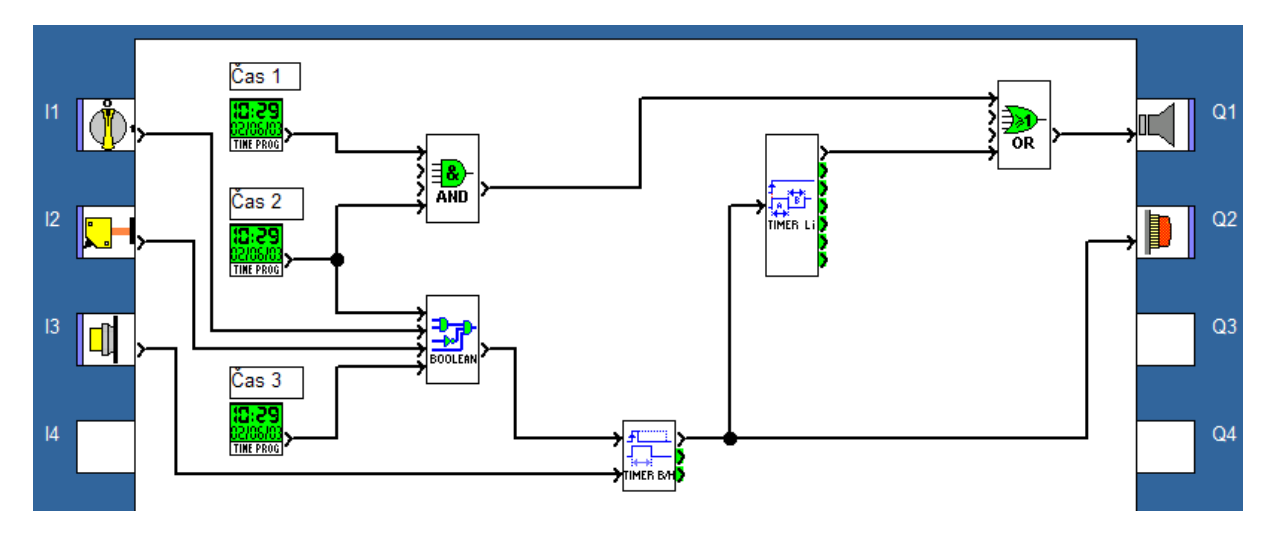

*Klikněte na níže uvedený odkaz pro otevření příkladu v programu Zelio Soft 2:* 

Školní zvonek (FBD)